## Relational data

- SQLite
- pandas

## Two tables

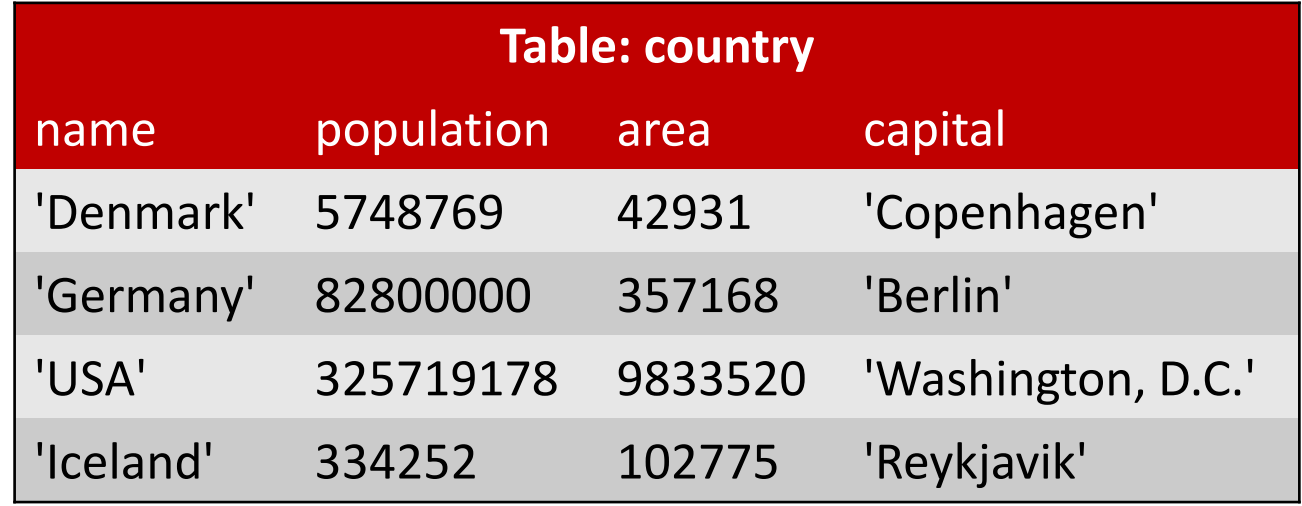

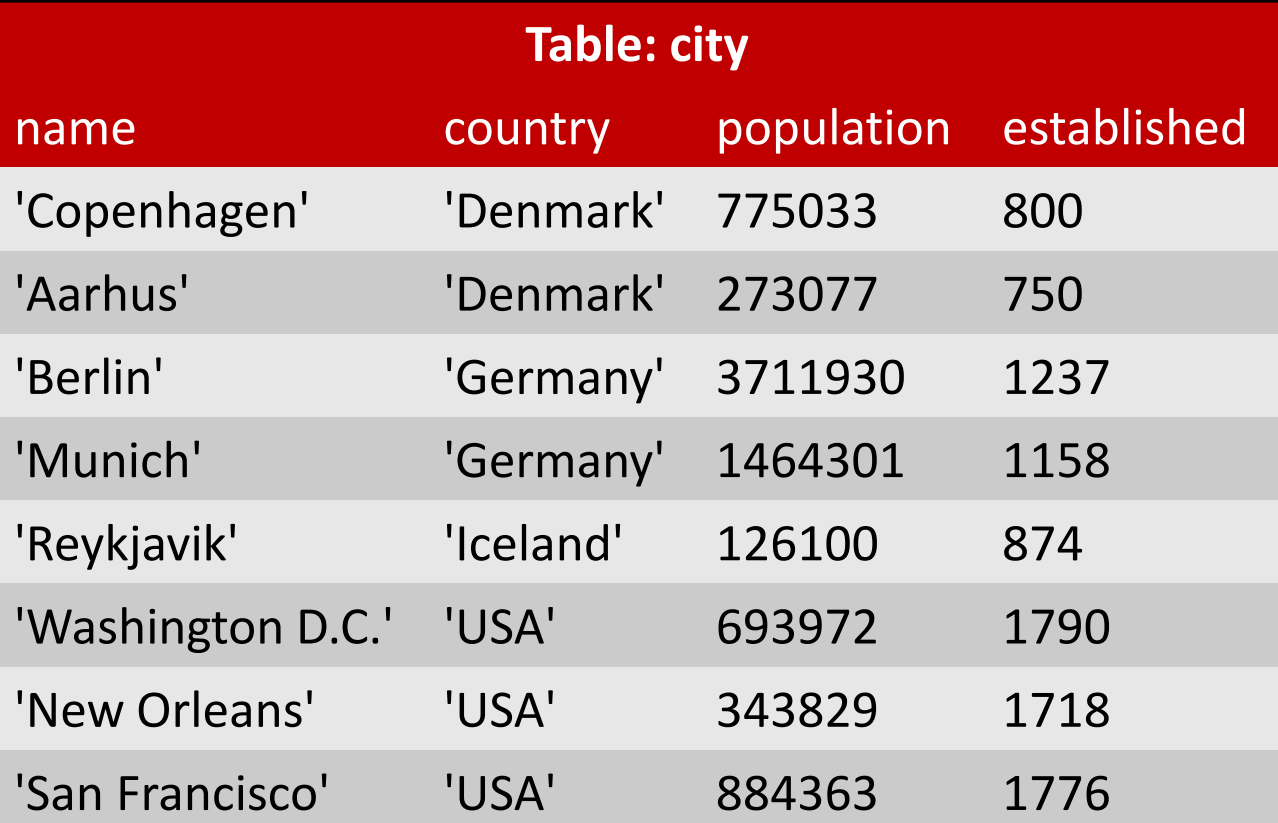

#### SQL pronounced ˌɛsˌkjuːˈɛl or ˈsiːkwəl

**SQL = Structured Query Language** 

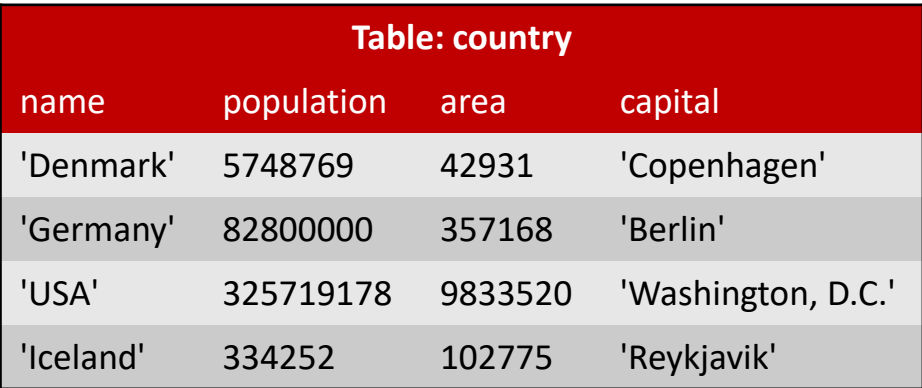

- **Database = collection of tables** stored persistently on disk
- ANSI and ISO standards since 1986 and 1987, respectively; origin early 70s
- Widespread used SQL databases (can handle many tables/rows/users): Oracle, MySQL, Microsoft SQL Server, PostgreSQL and IBM DB2
- **SQLite** is a very lightweight version storing a database in a single file, without a separate database server
- SQLite is included in both iOS and Android mobil phones

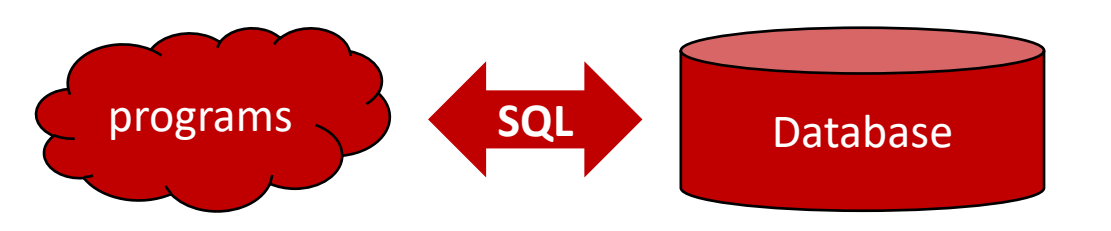

The Course "[Database Systems](https://kursuskatalog.au.dk/en/course/97758/Database-Systems)" gives a more in-depth introduction to SQL (MySQL)

## SQL examples

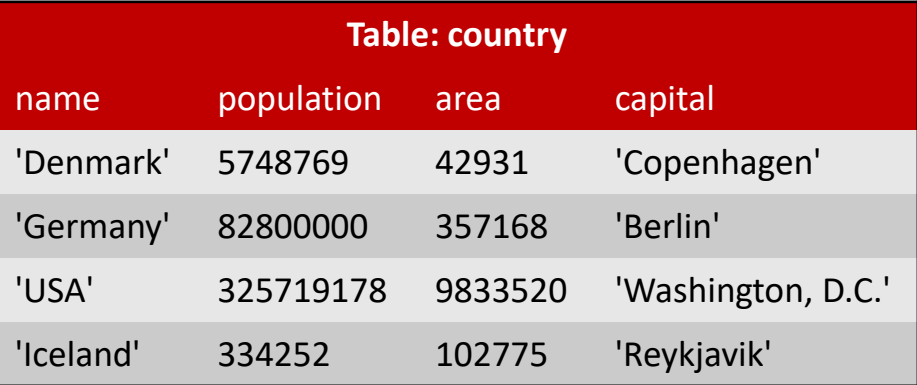

- CREATE TABLE country (name, population, area, capital)
- INSERT INTO country VALUES ('Denmark', 5748769, 42931, 'Copenhagen')
- UPDATE country SET population=5748770 WHERE name='Denmark'
- SELECT name, capital FROM country WHERE population >= 1000000 > [('Denmark', 'Copenhagen'), ('Germany', 'Berlin'), ('USA', 'Washington, D.C.')]
- SELECT \* FROM country WHERE capital = 'Berlin' > [('Germany', 82800000, 357168, 'Berlin')]
- SELECT country.name, city.name, city.established FROM city, country WHERE city.name=country.capital AND city.population < 500000 > [('Iceland', 'Reykjavik', 874), ('USA', 'Washington, D.C.', 1790)]
- DELETE FROM country WHERE name = 'Germany'
- **DROP TABLE country**

[www.w3schools.com/sql/](http://www.w3schools.com/sql/)

```
import sqlite3
connection = sqlite3.connect('example.sqlite') # creates file if necessary
c = connection.cursor()
c.executescript('''DROP TABLE IF EXISTS country; -- multiple SQL statements
                   DROP TABLE IF EXISTS city''')
countries = [('Denmark', 5748769, 42931, 'Copenhagen'),
             ('Germany', 82800000, 357168, 'Berlin'),
             ('USA', 325719178, 9833520, 'Washington, D.C.'), 
             ('Iceland', 334252, 102775, 'Reykjavik')]
cities = [('Copenhagen', 'Denmark', 775033, 800),
          ('Aarhus', 'Denmark', 273077, 750),
          ('Berlin', 'Germany', 3711930, 1237),
          ('Munich', 'Germany', 1464301, 1158),
          ('Reykjavik', 'Iceland', 126100, 874),
          ('Washington, D.C.', 'USA', 693972, 1790),
          ('New Orleans', 'USA', 343829, 1718),
          ('San Francisco', 'USA', 884363, 1776)]
c.execute('CREATE TABLE country (name, population, area, capital)')
c.execute('CREATE TABLE city (name, country, population, established)')
c.executemany('INSERT INTO country VALUES (?,?,?,?)', countries)
c.executemany('INSERT INTO city VALUES (?,?,?,?)', cities)
connection.commit() # save data to database before closing
connection.close()
```
**SQLite** 

docs.python.org [/3/library/sqlite3.html](https://docs.python.org/3/library/sqlite3.html)

### SQLite query examples

[www.sqlitetutorial.net/sqlite-select](http://www.sqlitetutorial.net/sqlite-select/)

```
sqlite-example.py
for row in c.execute('SELECT * FROM country'): # * = all columns, execute returns iterator
   print(row) # row is by default a Python tuple
for row in c.execute('''SELECT * FROM city, country -- all pairs of rows from city × country
                     WHERE city.name = country.capital AND city.population < 700000'''):
   print(row)
print(*c.execute('''SELECT country.name,
                        COUNT(city.name) AS cities,
                        100 * SUM(city.population) / country.population
                  FROM city JOIN country ON city.country = country.name -- SQL join 2 tables
                  WHERE city.population > 500000 -- only consider big cities
                  GROUP BY city.country -- output has one row per group of rows
                  ORDER BY cities DESC, SUM(city.population) DESC''')) # ordering of output
```
#### **Python shell**

```
| ('Denmark', 5748769, 42931, 'Copenhagen')
| ('Germany', 82800000, 357168, 'Berlin')
| ('USA', 325719178, 9833520, 'Washington, D.C.')
| ('Iceland', 334252, 102775, 'Reykjavik')
| ('Reykjavik', 'Iceland', 126100, 874, 'Iceland', 334252, 102775, 'Reykjavik')
| ('Washington, D.C.', 'USA', 693972, 1790, 'USA', 325719178, 9833520, 'Washington, D.C.')
| ('Germany', 2, 6) ('USA', 2, 0) ('Denmark', 1, 13)
```
# SQL injection

#### Right way **c.execute('INSERT INTO users VALUES (?)', (user,))**

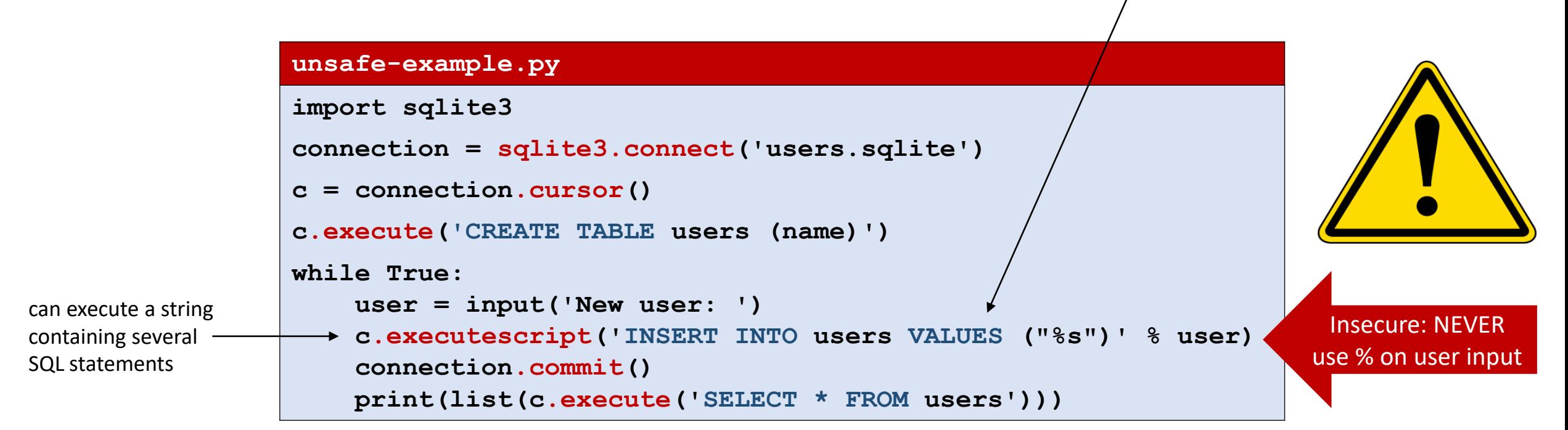

#### **Python shell**

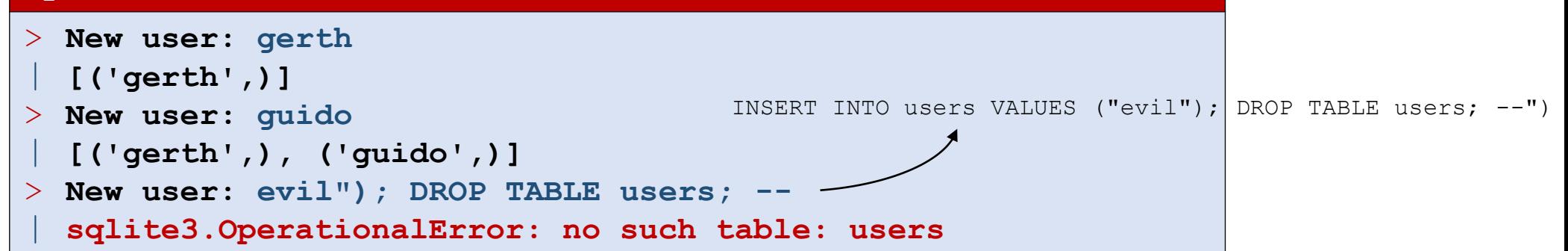

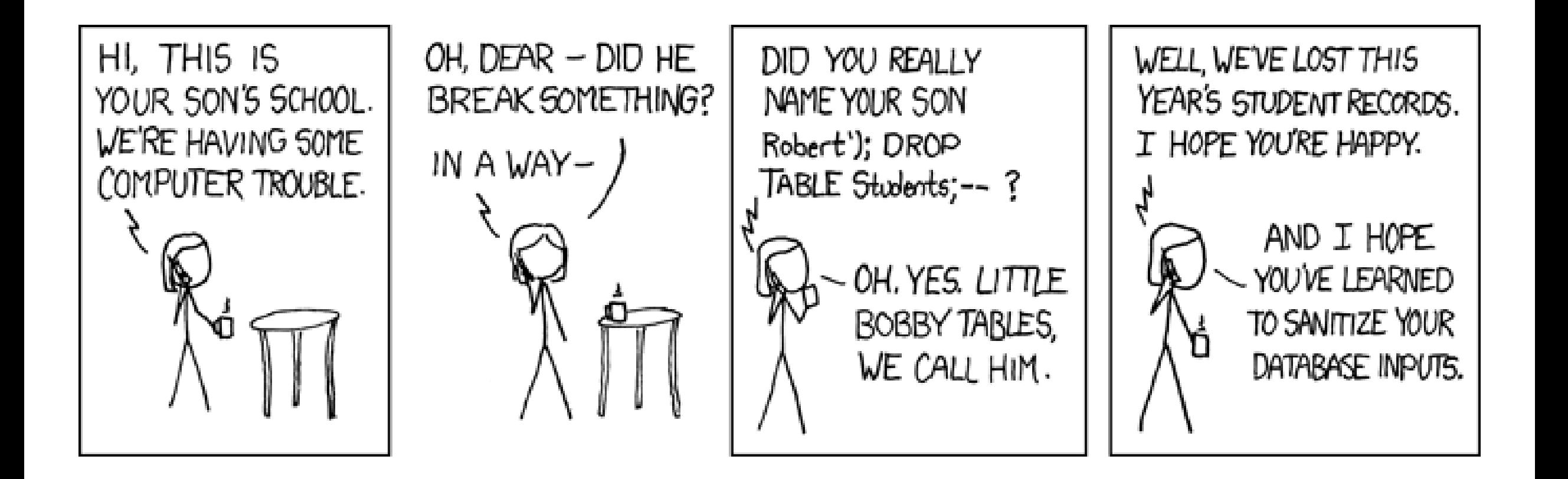

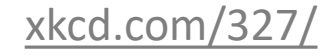

## Pandas

- Comprehensive Python library for data manipulation and analysis, in particular tables and time series
- Pandas **data frames** = tables
- Supports interaction with SQL, CSV, JSON, ...
- Integrates with Jupyter, numpy, matplotlib, ...

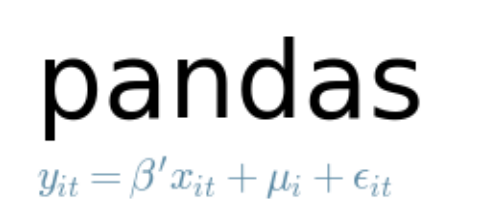

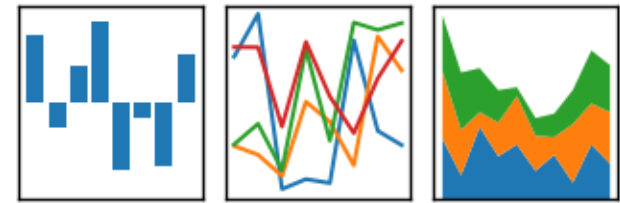

[pandas.pydata.org](https://pandas.pydata.org/)

### Pandas integration with Jupyter

■ Tables (Pandas data frames) are rendered nicely in Jupyter

In  $[1]:$ 1 import pandas as pd 2 | students =  $pd.read \, csv('students.csv')$ 3 students

 $Out[1]:$ 

![](_page_9_Picture_50.jpeg)

**students.csv**

```
Name,City
"Donald Duck","Copenhagen"
"Goofy","Aarhus"
"Mickey Mouse","Aarhus"
```
### Reading tables (data frames)

■ Pandas provide functions for reading different data formats, e.g. SQLite and .csv files, into pandas.DataFrames

![](_page_10_Picture_80.jpeg)

# Selecting columns and rows

![](_page_11_Picture_131.jpeg)

![](_page_11_Picture_132.jpeg)

[pandas.pydata.org/pandas-docs/stable/user\\_guide/indexing.html](https://pandas.pydata.org/pandas-docs/stable/user_guide/indexing.html)

## Row labels

#### **Python shell**

```
> df = pd.DataFrame(np.arange(1, 13).reshape(3, 4), 
                 index=['q', 'w', 'e'], # row labels 
                 columns=['c', 'a', 'd', 'e']) # column names
> df
| c a d e
| q 1 2 3 4 # row labels can be strings
| w 5 6 7 8
 | e 9 10 11 12
> df.loc['w':'e', ['e', 'a']] # slice of labeled rows
     | e a
 | w 8 6
 | e 12 10
> df.loc['w'] # single row
 | c 5
 | a 6
 | d 7
 | e 8
| Name: w, dtype: int32
> df.iloc[:2,:2] # use iloc to work with integer indexes
    | c a
 | q 1 2
  | w 5 6
```
## Merging tables and creating a new column

#### **pandas-example.py**

```
M = pd.merge(countries, cities, left_on='capital', right_on='name')
# both data frames had a 'name' and 'population' column
M1 = M.rename(columns={
    'population_x': 'country_population',
    'population_y': 'capital_population'
})
M2 = M1.drop(columns=['name x', 'name y'])M2['%pop in capital'] = M2.capital_population / M2.country_population
M2.sort_values('%pop in capital', ascending=False, inplace=True)
print(M2[['country', '%pop in capital']])
Python shell
    | country %pop in capital
 | 3 Iceland 0.377260 # note row labels arepermuted
  | 0 Denmark 0.134817
  | 1 Germany 0.044830
  | 2 USA 0.002131
```
### Pandas datareader and Matplotlib

- pandas datareader provides access to many data sources
- dataframes have a .plot method (using matplotlib.pyplot)

![](_page_14_Figure_3.jpeg)

#### **pandas-datareader.py**

```
import matplotlib.pyplot as plt
import pandas_datareader
#df = pandas_datareader.data.DataReader(['AAPL', 'GOOGL', 'MSFT', 'ZM'], 'stooq') # ignores start=...
df = pandas_datareader.stooq.StooqDailyReader(['AAPL', 'GOOGL', 'MSFT', 'ZM'], start='2000-01-01').read()
df['Close'].plot()
plt.legend()
plt.show()
```
[pandas-datareader.readthedocs.io](https://pandas-datareader.readthedocs.io/en/latest/) [pandas-datareader.readthedocs.io/en/latest/readers/stooq.html](https://pandas-datareader.readthedocs.io/en/latest/readers/stooq.html)

# Hierarchical / Multi-level indexing (MultiIndex)

![](_page_15_Picture_259.jpeg)

pandas.pydata.org/pandas[-docs/stable/user\\_guide/advanced.html](https://pandas.pydata.org/pandas-docs/stable/user_guide/advanced.html)

Both rows and columns can have multi-level indexing

![](_page_15_Picture_260.jpeg)